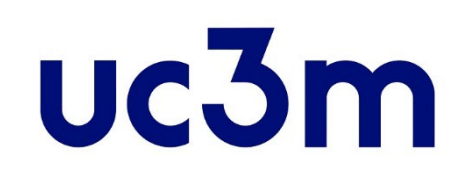

# **"REGÍSTRAME"**

# **CREATE YOUR ACCOUNT FOR ON LINE ADMISSION PROCESS**

School of Graduate Studies UNIVERSIDAD CARLOS III DE MADRID

This guide helps you to complete your **registration** in order to apply for admission to oficial master´s degree studies at UC3M

### **STEP 1**

User registration form

Access to the platform "Regístrame" through this [link](https://www.uc3m.es/postgraduate/admission/1-registration) and by clicking the icon:

Register and get your username and password

### **IMPORTANT**

### You must only register yourself once

. If you are already or have been a Uc3m student, you must not to register again

. If you have already registered in previous years, you must not to register again

### **In case you do not remember your password, you can create a new one by [clicking here](https://sigma.uc3m.es/aps/controlPBC/formulario_solicitud_cambio_password_con_DNI?entradaPublica=true&gu=A&idioma=en&pais=GB&NombreUsuarioAlumno=ALUMNO2)**

### **STEP 2** Enter your basic data

#### **Student Basic Data**

**O** IMPORTANT: YOU MUST ONLY REGISTER YOURSELF ONCE.

If you are already registered and do not remember your password to complete your application, please click here

If you are a NEW USER, please complete your registration:

Please enter your nationality and your ID number.

If you have Spanish nationality please enter your NIF/DNI as document of identification.

If you have another nationality please enter your passport or Spanish residence card number. If you do not have any ID number, the university will provide you with a provisional ID number.

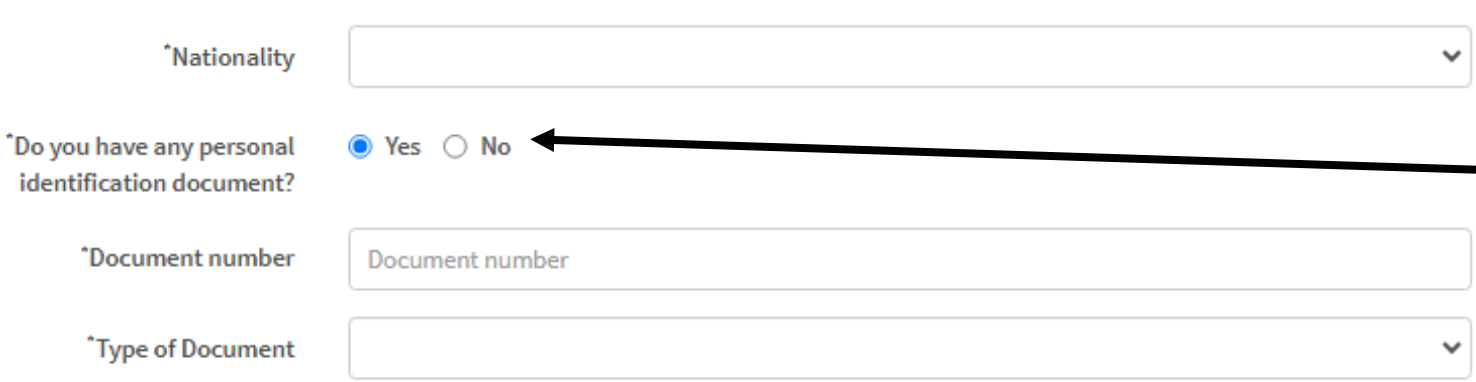

#### **Identification document number**

- *Spanish nationality*: DNI with zeros at the beginning and include the letter at the end (Do not include dashes or spaces)
- *Rest of nationalities*: Preferably passport

*If you do not have any ID number, select "No" and the University will provide you with a temporary one, which you will need to change in case your are admitted*

### **STEP 3** Enter your personal data

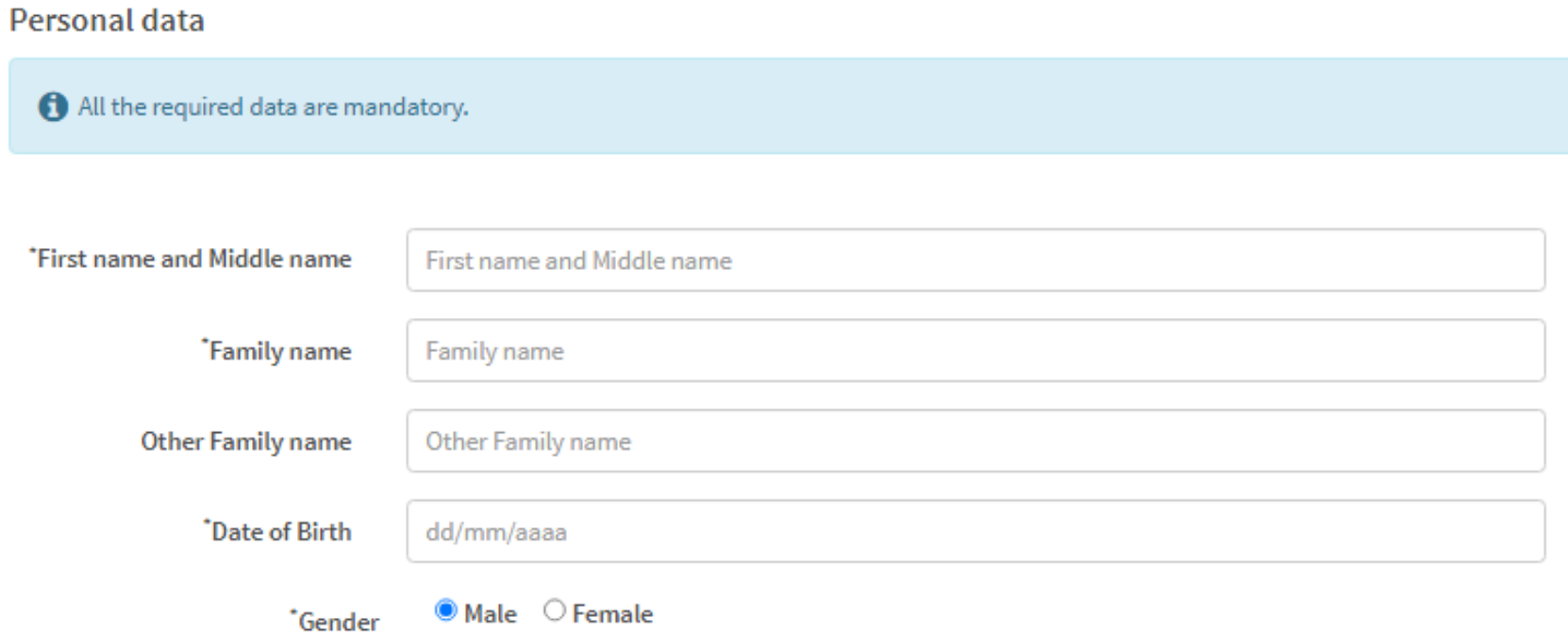

Enter your **personal data** (all the fields are mandatory with the only exception of "Other family name" for non-Spanish students who only have one surname/family name)

### **STEP 4** Enter your contact data

#### **Student Contact Data**

← Please enter the required contact information. Please, make sure you have entered the correct information, as UC3M will use this information to contact you if necessary.

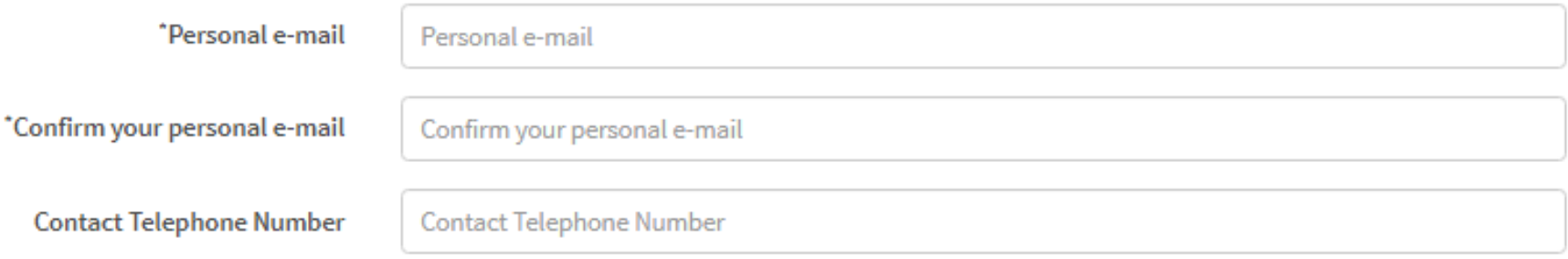

- **Personal email address:** Please make sure that your email address is typed correctly. It will be the email account that we will use in order to contact you if it is necessary.
- **Telephone number:** In case of a non-Spanish telephone number, enter also the prefix of your country

### **STEP 5**

Create your password and accept the legal and privacy information processing

#### **Entering the password**

Please, choose the password that your user will have. If you are already registered and do not remember your password to complete your application I forgot my password

\*Password

Password

\*Password verification

Password verification

#### **Legal and Privacy Information**

BASIC INFORMATION ABOUT DATA PROTECTION.

CONTROLLER: Universidad Carlos III de Madrid.

**IDENTIFICATION OF PROCESSING: Contacta.** 

PURPOSE: To provide help and support at the University by generating help forums, presenting incidents, doubts, complaints or suggestions. Point of contact with the University.

EXERCISE OF RIGHTS: You may exercise your rights of access, rectification, erasure, right to restriction of processing, data portability and to object, by sending an e-mail to the following email address: dpd@uc3m.es.

ADDITIONAL INFORMATION: Additional and detailed information about our Privacy Policy can be found at https://www.uc3m.es/home/dataprotection.

 $\Box$  Check to indicate that you have read it

Choose your password, you must type it twice in order to avoid mistakes. Take into account that it must have:

> Must have a lenght between 8 and 16 characters

◆ To build it, at least 3 of the following types of symbols must be used:

- ◆ Uppercase letters, from A to Z
- ◆ Lowercase letters, from a to z
- $\blacktriangleright$  Digits from 0 to 9
- ◆ Special characters

**Basic information about data protection**

Check the box to indicate that you have read it

To finish, select the icon "Next"

If any error comes out, modify it. In case you cannot finish the process, please contact us attaching an screenshot of the error through our **[contact](https://www.uc3m.es/postgraduate/contact) form**

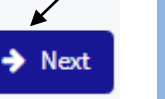

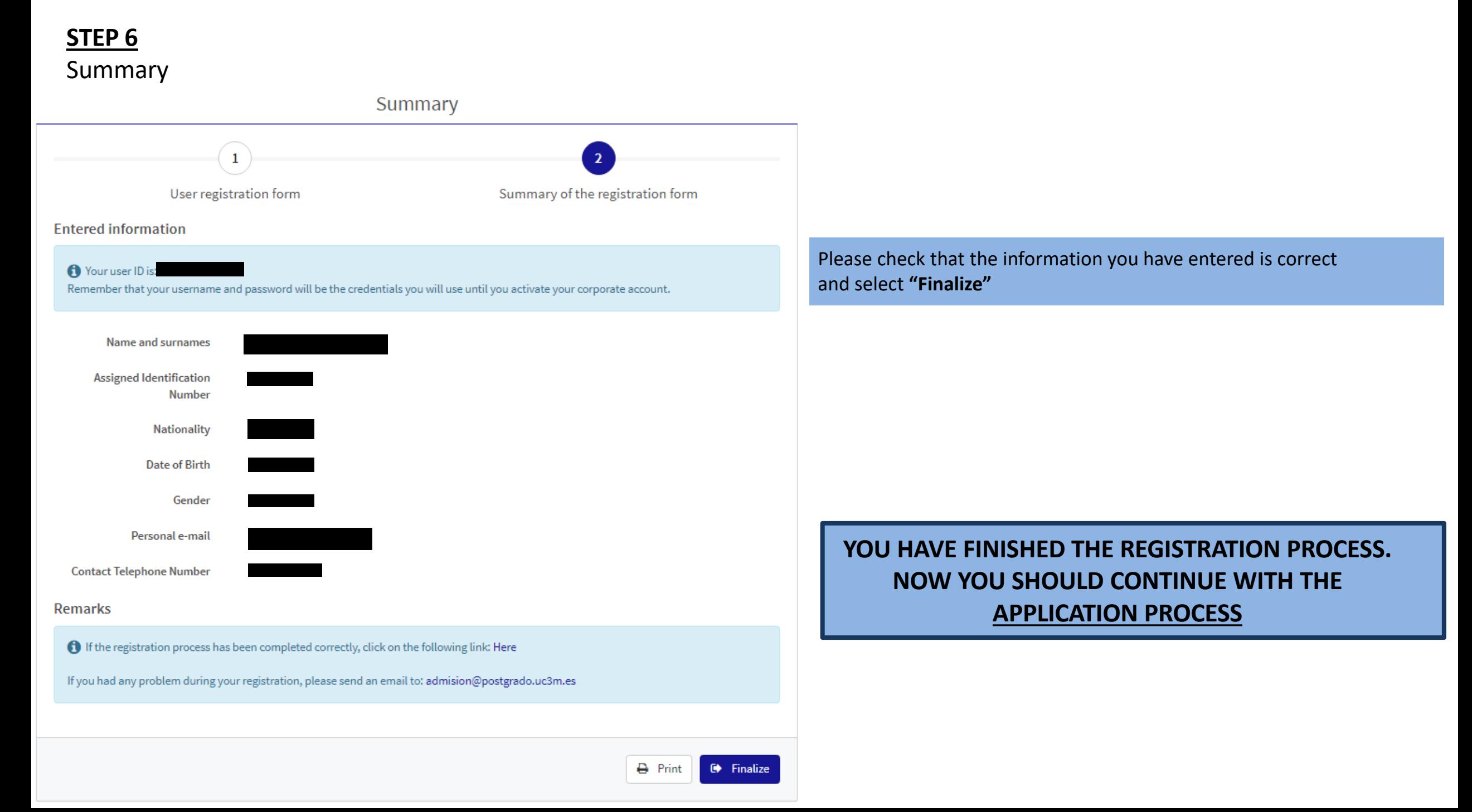